## Teksten in Word schoonmaken voor de Wikiwijs tekstverwerker

De tekstverwerker in Wikiwijs maakt het mogelijk op eenvoudige wijze je teksten strak neer te zetten. Je moet je daarbij altijd realiseren dat deze tekstverwerker, net zoals alle andere tekstverwerkers zoals in blogs, geen WORD document is.

Problemen Een tekstverwerker zoals bij Wikiwijs is een programma waarbij je op een gebruiksvriendelijke manier de browser (internet explorer) kan programmeren! Een Word document is een heel andere software. Plakken van Word teksten in de Wikiwijs gaat vaak wel, maar je 'vervuilt' de tekstverwerker waardoor je arrangement foutgevoelig wordt voor de gebruikers. Gelukkig heeft de tekstverwerker van Wikiwijs slimme toepassingen om Word bestanden snel en foutloos over te zetten.

## We bekijken eerst de tekstverwerker:

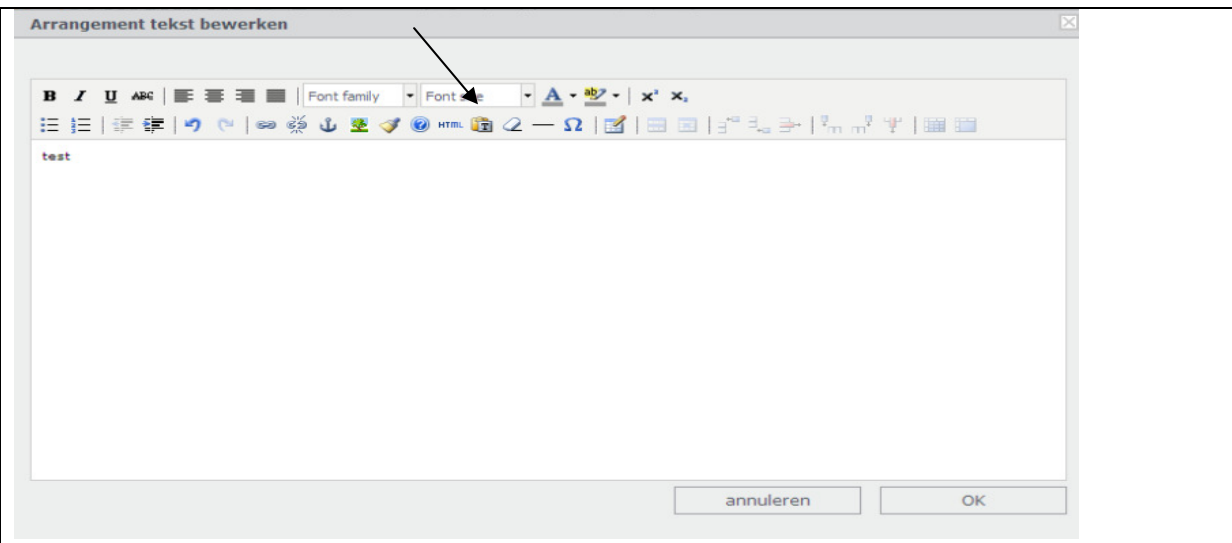

Uitleg: Eigenlijk is de tekstverwerker zo simpel dat je nauwelijks uitleg nodig hebt. Je kunt er meteen tekst in typen, klik op OK en klaar. Verder is het even uitzoeken wat de paar icoontjes die je echt nodig hebt nu precies betekenen. Een probleem wordt het als je tekst uit Word rechtstreeks over wilt gaan zetten. Dit moet je dus niet rechtstreeks doen maar eerst schoonmaken.

Icoontje mapje met T (zie pijltje); hiermee kun je tekst uit Word schoonmaken voor de tekstverwerker van Wikiwijs. Markeer de teksten in Word. Kopieer deze en open bij Wikiwijs dit mapje. Er verschijnt een leeg venster. Plak de Word tekst in het venster. De opmaak van Word is hiermee verdwenen en dus 'schoon geworden'. Klik onder in het venster op 'Insert' en je Word tekst staat schoon in de tekstverwerker van Wikiwijs!

Op de volgende pagina een uitgebreid voorbeeld.

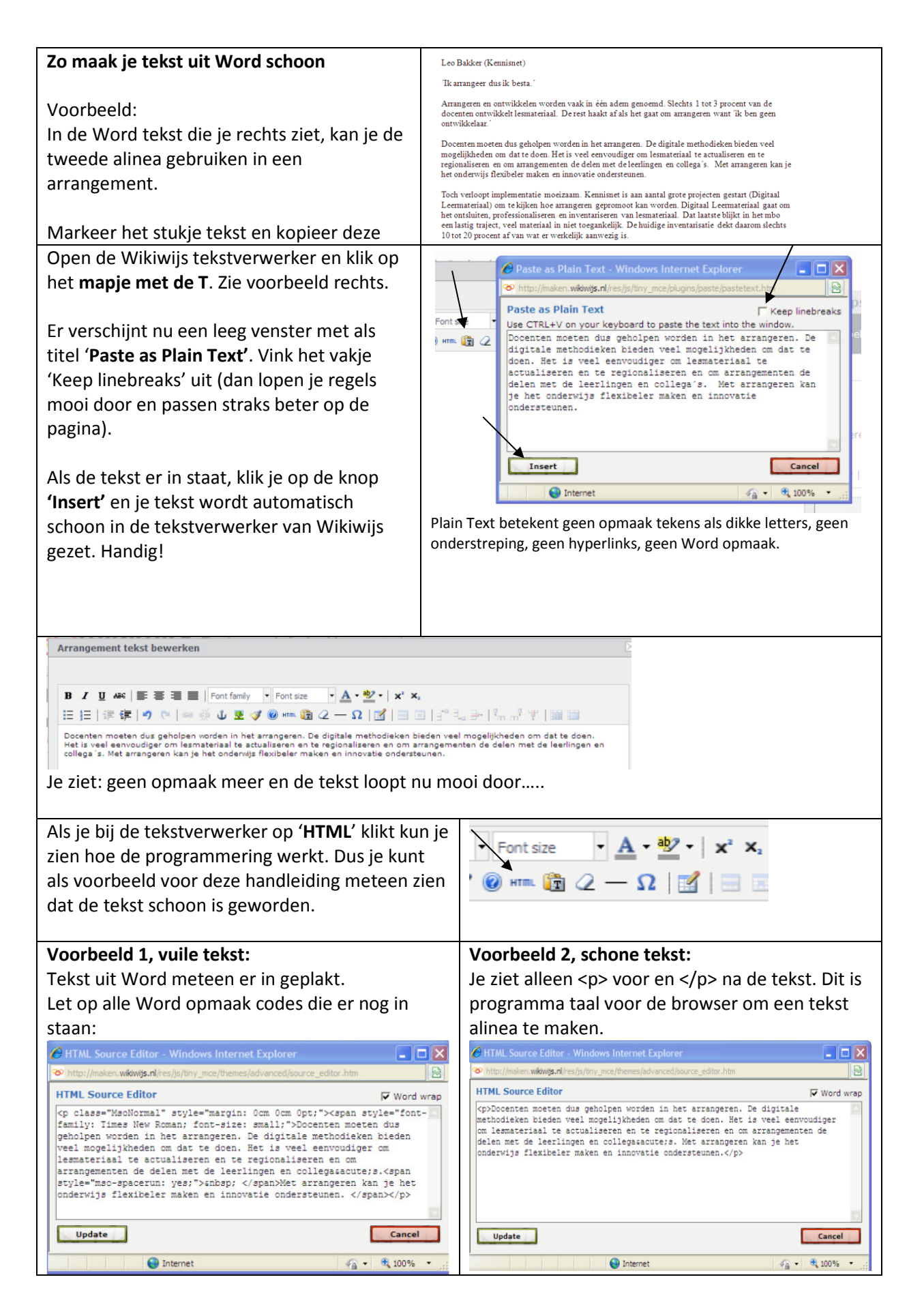